## **Prova Pratica Progettazione del Software**

## 25/01/2019 – Tempo a disposizione : 120 minuti

Si vuole realizzare un'applicazione client/server per il trasferimento di informazioni necessarie a visualizzare bandiere sul client. Un server multithreading accetta connessioni da più client. I client una volta connessi possono avviare una sessione di download.

Una volta avviata la sessione, il server invia ininterrottamente stringhe indicanti un codice colore ed una posizione. Le stringhe inviate dal server sono elaborate dal client in modo da disegnare una bandiera secondo una logica descritta in seguito. Due client connessi allo stesso server di norma visualizzano bandiere differenti. Durante la trasmissione delle stringhe il client può decidere di interrompere la ricezione in qualsiasi momento. La comunicazione è basata unicamente su scambio di stringhe. Tutte le stringhe sono inviate da client a server e viceversa utilizzando il carattere di fine linea come separatore.

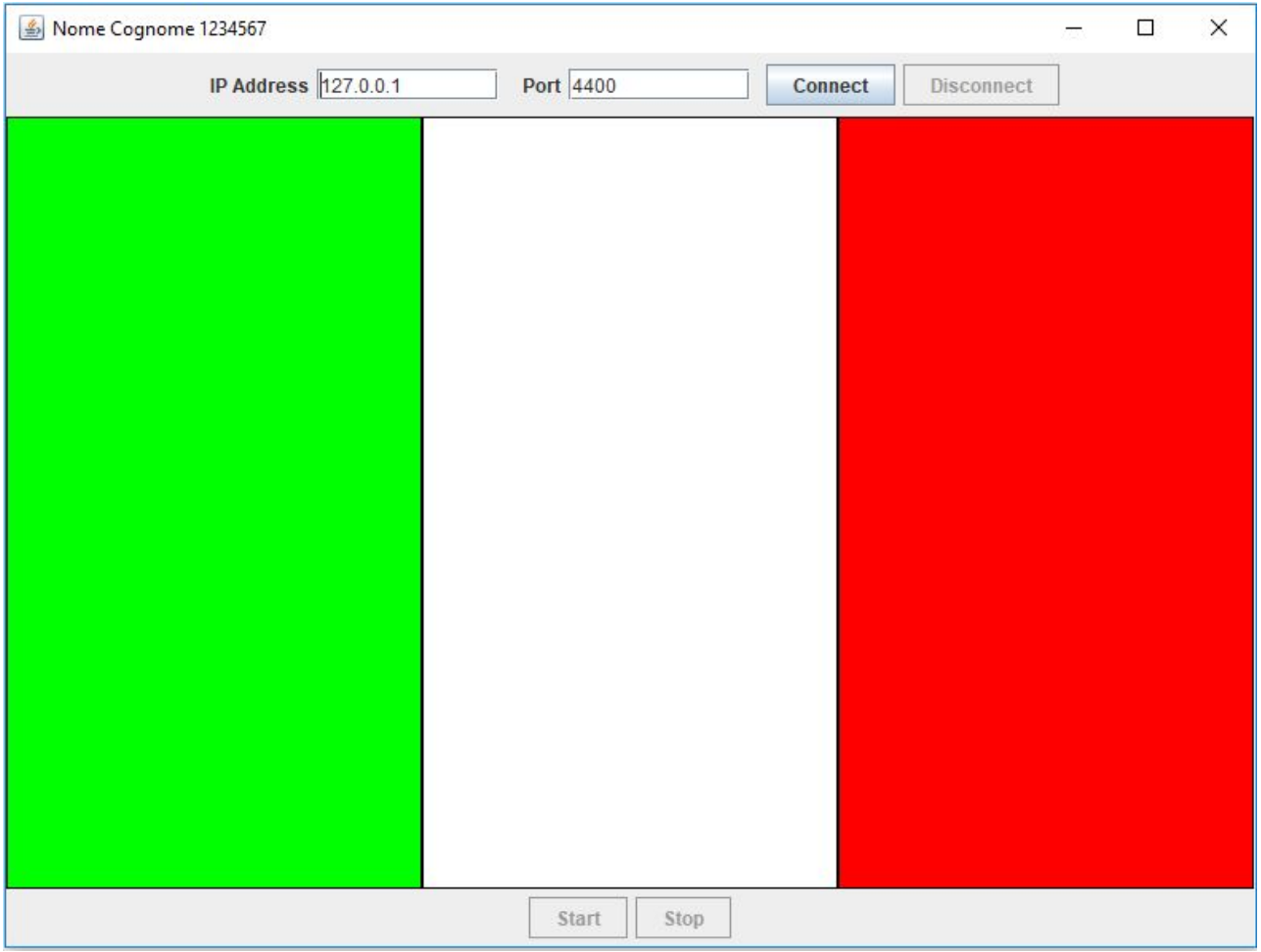

## **Si richiede la realizzazione del client, con interfaccia grafica e networking, in grado di comunicare con un server multithreading (fornito).**

L'interfaccia grafica del client dovrà essere composta da un frame che abbia per titolo *nome cognome* e *matricola* dello studente, da due campi testuali (l'indirizzo IP e la porta a cui connettersi che verranno comunicati in aula), da quattro pulsanti (*Connect*, *Disconnect, Start e Stop)* che permettono rispettivamente di gestire la connessione col server, di disconnettersi dal server, e di avviare/interrompere una sessione di download. Inoltre l'interfaccia grafica dovrà essere composta da 3 pannelli disposti verticalmente come in figura. All'avvio i 3 pannelli devono essere di colore *LIGHT\_GRAY*.

Gestire correttamente la possibilità di premere i pulsanti. In particolare:

- All'avvio solamente il pulsante *Connect* è abilitato. Non deve essere possibile avviare 2 connessioni dallo stesso client spingendo ripetutamente il bottone.
- *Start* e *Disconnect* possono essere premuti solo se la connessione col server è già avviata
- Dopo la pressione di *Start* l'unico pulsante che può essere premuto è *Stop*.
- Alla pressione di *Stop* dovranno tornare attivi solo i pulsanti *Start* e *Disconnect*, per effettuare un nuovo download o disconnettersi dal server.

## Si implementi il seguente protocollo:

- Alla pressione del pulsante *Connect*, il client invierà una richiesta di connessione al server utilizzando Indirizzo IP e porta indicati negli appositi campi.
- Alla pressione del tasto *Start* il client dovrà inviare al server la stringa "*start*", abilitare il pulsante *Stop*, disabilitare *Start* e *Disconnect* ed iniziare la ricezione delle stringhe di risposta inviate dal server. Verranno inviate ininterrottamente stringhe ad una frequenza prefissata.
- Il server inizierà ad inviare stringhe a cadenze regolari; le stringhe avranno il formato "*codice\_colore;posizione*". Esempio: 0;SX. Il dominio del campo *codice\_colore* è {'0', '1', '2', '3', '4', '5', '6'}, mentre quello del campo *posizione* è {'SX', 'CX', 'DX'}.
- Alla ricezione di ogni stringa, il client dovrà valutare il campo *codice\_colore* nel seguente modo:
	- *codice\_colore* = '0', bianco
	- *codice\_colore* = '1', nero
	- *codice\_colore* = '2', verde
	- *codice\_colore* = '3', rosso
	- *codice\_colore* = '4', giallo
	- *codice\_colore* = '5', blu
	- *codice\_colore* = '6', arancione

Il campo *posizione* invece, dovrà essere valutato nel seguente modo:

- *posizione* = 'SX', colorare il pannello di sinistra
- *posizione* = 'CX', colorare il pannello centrale
- *posizione* = 'DX', colorare il pannello di destra

(**suggerimento**: fare riferimento al metodo *setBackground(Color c)* della classe *java.awt.Color* per i colori).

● Alla pressione del tasto *Stop*, il client deve inviare il comando "*stop*". Il server risponderà inviando una stringa che avrà *codice\_colore* = '-1' e *posizione* = '-1'. Alla ricezione di questi due caratteri, il client dovrà smettere di ricevere stringhe, disabilitare il pulsante *Stop* e

riabilitare *Start* e *Disconnect*. Inoltre, al termine dello scambio, la bandiera dovrà rimanere colorata (anche se colorata in maniera incompleta). Nel caso in cui si avvii una nuova comunicazione dopo l'interruzione (si prema di nuovo *Start*), preliminarmente il colore di ogni pannello deve essere riportato a *LIGHT\_GRA*Y.

● Alla pressione del pulsante *Disconnect*, deve essere inviata la stringa "*disconnect*", e devono essere chiusi i canali di comunicazione generati in fase di connessione. Deve inoltre essere abilitato il solo pulsante *Connect* e deve essere ripristinato il colore dei pannelli a *LIGHT\_GRAY*. Inoltre, deve restare possibile instaurare una nuova connessione senza che sia necessario il riavvio del client.